## **Exercise Sheet #12**

*Deadline: 08.07.2024, 12:00h*

**Exam** If you have not signed up for the exam yet, you have the chance to do so until the 17th of July 2024 via an informal email to

[nevermann@itp.uni-frankfurt.de](mailto:nevermann@itp.uni-frankfurt.de).

You do not have to sign up via LSF.

The exam will consist of small problems where you mostly have to correct, extent or determine the output of a C++ code or a numerical algorithm. Example problem:

Korrigieren Sie die markierte Zeile, sodass das Programm funktioniert.

```
1 #include <iostream >
2
3 int main() {
4 cout << "what is wrong?" << endl; // (*)
5 return 0;
6 \mid \}
```
Problems where you have to write a small program yourself may also occur.

**PyTorch** Python is the dominant language used in machine learning applications and therein PyTorch is the most popular machine learning framework. This sheet will serve as a small introduction to PyTorch.

Start by installing PyTorch via pip install torch.<sup>[1](#page-0-0)</sup> Then test your installation by running a small script

```
import torch
x = torch.rand(5, 3)
print(x)
```
While the following problems will give you some guidance, it will be necessary to consult the [documentation.](https://pytorch.org/docs/stable/index.html)

<span id="page-0-0"></span><sup>&</sup>lt;sup>1</sup>Or use pip3, depending on your installation.

## **Problem 1** (*PyTorch: Tensors*) (10 points)

The main building block in PyTorch are tensors. From a neural networks input to the weights and hidden layers to the output: everything is stored in a tensor object. You can think of a tensor as a multidimensional array. To create a basic tensor from a Python list, use

```
import torch
x = torch.tensor([1, 2, 3])
```
PyTorch is a Python library, but uses under the hood compiled C++ to speed up the computations. To take full advantage of that, tensor manipulation should be performed using PyTorch's build functions.

Play around with tensors and operations on them.

- Create different tensors (preferably using PyTorch tensor creation routines). Create
	- (1) a  $3 \times 3 \times 3$  tensor filled with ones,
	- (2) a one dimensional tensor containing the numbers from 0 to 26,
	- (3) a  $3 \times 3 \times 3$  tensor filled with random values between 0 and 1.
- We want to add the tensors  $(1)$  and  $(2)$ , but they are of different shape. Reshape tensor (2) to obtain a  $3 \times 3 \times 3$  tensor and add the two tensors. Then multiply element wise the resulting tensor by the tensor  $(3)$ .
- Create a tensor containing all the elements of the tensor from the previous point but in a one dimensional tensor.
- Like Numpy arrays, PyTorch tensors support smart indexing. Set all negative elements in the tensor from the previous point to zero.

## **Problem 2** (*PyTorch: Autograd and Computational Graph*) (10 points)

PyTorch can compute derivatives using its autograd module. Using a simple example we will see how this works.

Consider the function

$$
y = f(x) = 3x^2 + 4x + 2
$$
,  $x \in \mathbb{R}$ .

PyTorch will, once we command it to do so via the keyword argument require\_grad=True in the tensor creation function, start to record all operations performed on a tensor and from that construct a *computational graph*. A computational graph is a directed graph containing two different types of nodes: operation nodes (blue) and variable nodes (red). The computational graph of our example function looks like this:

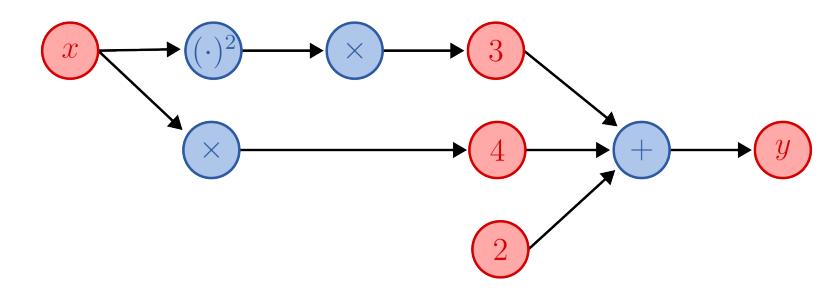

Traversing the graph in the direction of the arrows gives us the *forward pass*. For each operation node PyTorch knows the respective derivative. Traversing the graph backwards while multiplying the derivatives gives us, using the chain rule, the derivative  $\partial_x y$ . This is in essence *back propagation*. For a deep dive check out [this](https://pytorch.org/blog/overview-of-pytorch-autograd-engine/) blog article.

- First compute the forward pass for the input value  $x = 3$  by hand. Then, also by hand, compute the derivative  $\partial_x y(3)$ .
- Next, verify your results using PyTorch. Follow these steps:
	- (1) Create a scalar tensor x with the value 3. Make sure to pass require\_grad=True to build a computational graph.
	- (2) Perform the necessary operations to x to end up at y storing the output in a variable y, that is perform the forward pass, and compare with your analytical result.
	- (3) Call y.backward() to do the back propagation and read the back propagated gradient at x using x.grad. Compare with your analytical result.